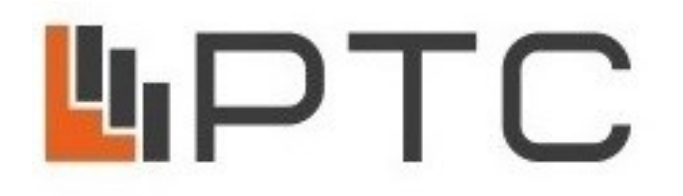

# **ООО «ПО «РТС»**

*Санкт-Петербург, Бестужевская ул, дом № 10, литера А, помещение 7Н, каб. 301, ИНН 7814086360, ОГРН 1037832015473, тел.: (812) 643-01-13, rts2000.ru*

# *УСИЛИТЕЛЬ-КОММУТАТОР «РТС-2000 ОК/IP/ПВК/УМ-100»*

**ТУ 26.30.40-001-47980715-2018**

# *ПАСПОРТ*

# *РУКОВОДСТВО ПО ЭКСПЛУАТАЦИИ*

г. Санкт-Петербург

#### **1. НАЗНАЧЕНИЕ**

Усилитель-коммутатор «РТС-2000 ОК/IP/ПВК/УМ-100» со встроенным IP модулем, предназначен для приема и преобразования сигналов оповещения РАСЦО по цифровому каналу связи (IP сети) и передачи его на громкоговорители.

Усилитель устанавливается в качестве оконечного оборудования в системах оповещения и обеспечивает:

 прием программы вещания или оповещения о чрезвычайных ситуациях (ГОЧС) от усилителя-коммутатора РТС-2000 ЦК/IP (РТС-2000 ЦК-С) по цифровым каналам связи по протоколу TCP/IP;

управление уличными и внутренними громкоговорителями;

 передачу информации о состоянии канала связи по сети Ethernet на систему мониторинга и контроля РТС-2000 СМК;

 прием циркулярных и избирательных сигналов оповещения от блока РТС-2000 ЦК/IP (РТС-2000 ЦК-С);

передачу сигналов оповещения ГОЧС системам СОУЭ;

управление уличными и внутренними громкоговорителями;

передачу информации о состоянии комплекса и канала связи по сети Ethernet на систему мониторинга и контроля РТС-2000 СМК (НСД – вскрытие шкафа, авария сети 220 В, авария усилителя, аварии фидерной линии, наличие IP-потоков 1-й программы и т.д.);

формирование и передачу подтверждений о принятых сигналах оповещения и экстренной информации;

подключение линий внутренних и внешних громкоговорителей оповещения;

усиление звуковых сигналов до уровня 30 В и 100 В для громкоговорителей.

# **2.ОСНОВНЫЕ ТЕХНИЧЕСКИЕ ХАРАКТЕРИСТИКИ**

Таблица 1

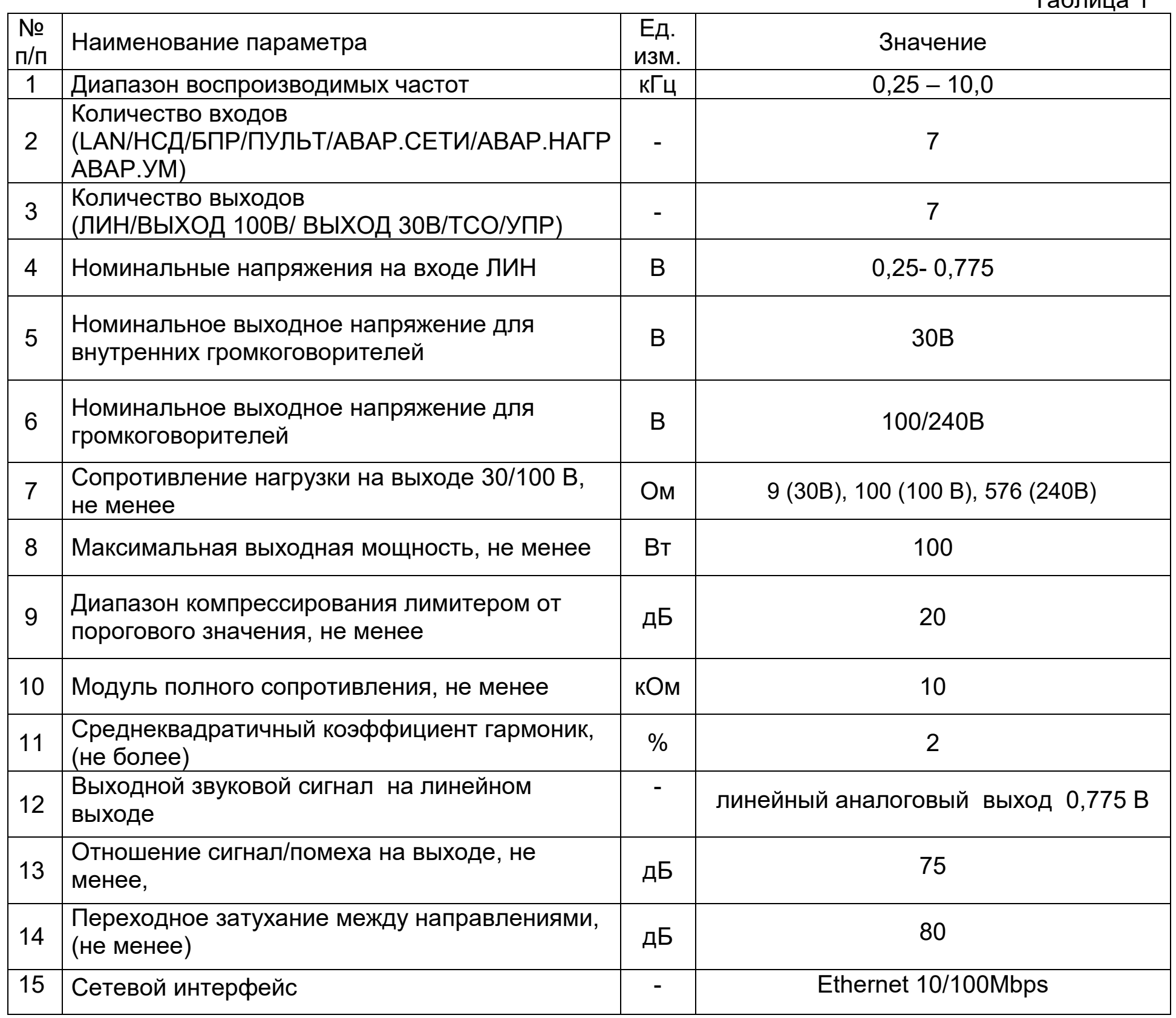

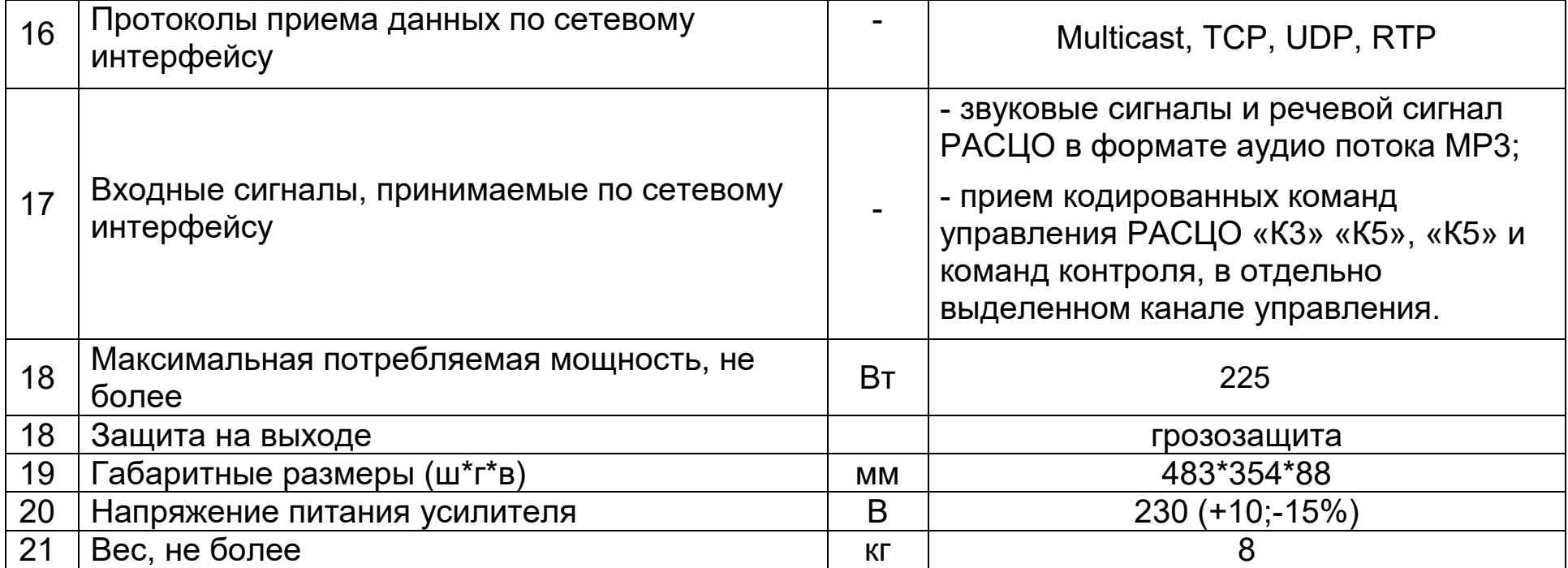

# **3. КОМПЛЕКТ ПОСТАВКИ**

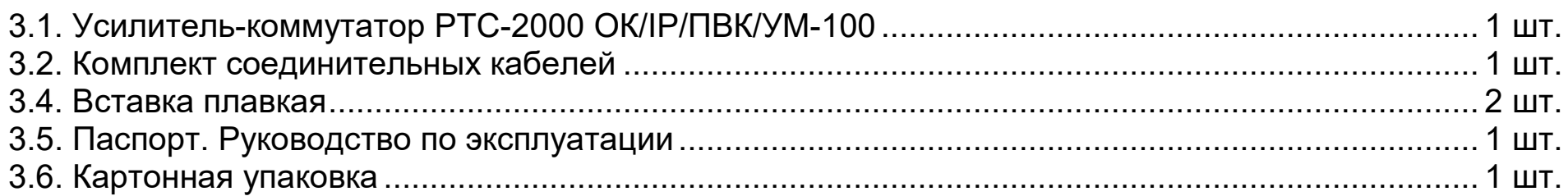

## **4. КРАТКОЕ ОПИСАНИЕ УСИЛИТЕЛЯ**

4.1. Усилитель-коммутатор представляет модульное устройство и включает в себя:

 шасси усилителя-коммутатора - несущая конструкция для установки встраиваемых модулей с блоком питания и индикатором режимов работы;

 приемный IP модуль – декодирует звуковой сигнал формата mp3, преобразует его в аналоговую форму с уровнем сигнала 0,775 В. Для подключения приемного IP модуля к сети Ethernet используется разъем RJ-45, предусмотренный на задней панели усилителя. Приемный IP модуль получает сигнал от одного передающего IP модуля, IP адрес которого прописывается при настройке;

модуль усиления по мощности - для усиления звуковых сигналов.

 интерфейсный модуль приоритетного оповещения - для выбора одного звукового сигнала, имеющего в этот момент наивысший приоритет; для формирования сигналов контроля и сопряжения;

модуль выходной коммутации - для подключения фидерных линий и усилителя мощности

4.2. Для защиты усилителя от перегрузки при форсированном речевом сигнале в тракт включён лимитер. В усилителе предусмотрен визуальный контроль сигнала на входе лимитера.

4.3. В усилителе обеспечена защита:

– от короткого замыкания;

– контроль фидера

– от перегрузки по току в цепях питания;

– от перегрева.

4.4. Для установки в схеме требуемых режимов по постоянному току в усилителе предусмотрена задержка подачи входного сигнала на 4-6 сек. при его включении. Сигналом о возникновении неисправности служит индикатор красного цвета «АВАРИЯ». После устранения причин, вызвавших срабатывание элементов защиты, усилитель восстанавливает работоспособность. 4.5. На передней панели усилителя размещены: кнопка включения сети электропитания, индикаторы контроля входа, индикатор «Контр. Фл»., «Исправность УМ» 4.6. На задней панели размещены: колодка для подключения выходной линии, клемма цепи заземления, разъёмы выходной линий 0,775 В, разъмы «Вход пульт», «Вход БПР», «Выход на ТСО», «Авар. Сети», «НСД», «Авар.УМ», «Авар.Нагр», разъём для подключения сетевого шнура и сетевой предохранитель.

4

4.7. По протоколу П166М через конвертер сигнализаций, усилитель получает команды управления и звуковой сигнал. Усилитель отдает квитанцию подтверждения команды управления.

4.8. На систему контроля и мониторинга РТС-2000 СМК усилитель передает следующее:

- Подтверждение команды управления
- Неисправность усилителя мощности
- Короткое замыкание фидерной линии
- Обрыв фидерной линии
- Аварию сети 220В
- Несанкционированный доступ (НСД)

## **5. ОРГАНЫ УПРАВЛЕНИЯ УСИЛИТЕЛЯ-КОММУТАТОРА**

Передняя панель:

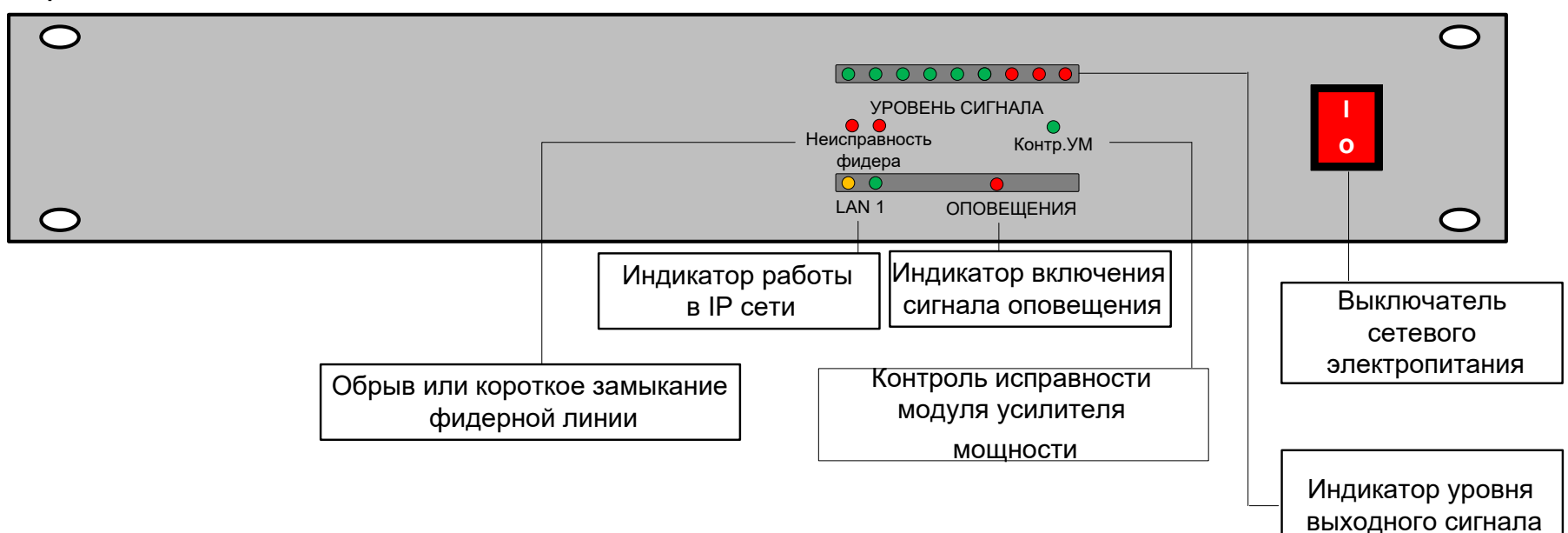

На передней панели усилителя-коммутатора расположены:

- Выключатель сетевого электропитания;
- Индикатор работы в IP сети;
- Индикатор уровня входного сигнала;
- Индикаторы включения оповещения;
- Индикатор контроля модуля усилителя мощности.

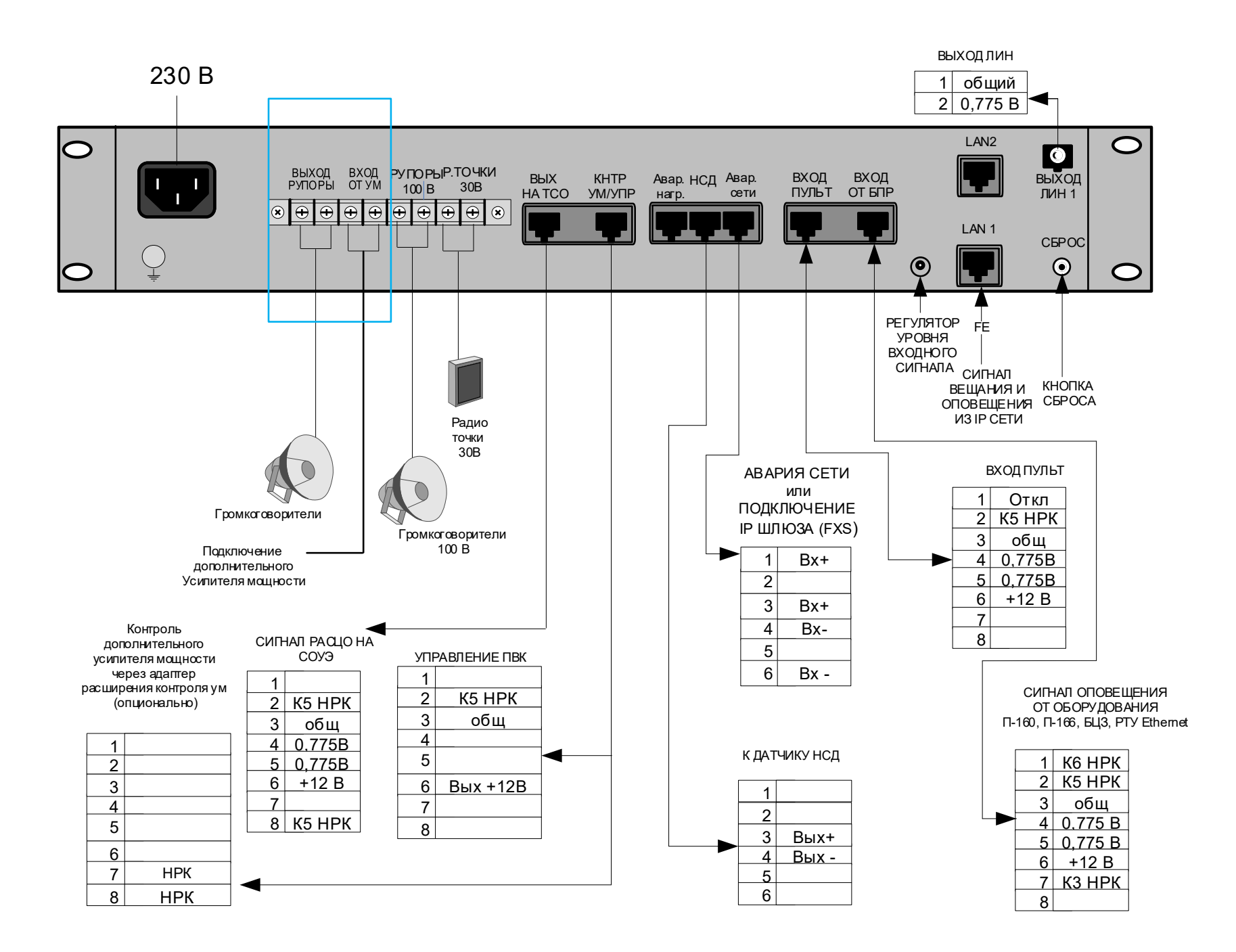

На задней панели усилителя- коммутатора расположены:

 Разъем «LAN 1» для приема сигнала вещания и оповещения из IP сети от усилителя РТС-2000 ЦК;

Разъемы «Вход от БПР», «Вход Пульт», «Авар.УМ», «Авар.нагр», «Авар сеть», «НСД», «Вых ТСО»

 Кнопка сброса – возврат конфигурации IP-модуля к заводским настройкам. Удерживайте кнопку сброса до тех пор, пока «индикатор работы в IP сети» не замигает красным (около 10 сек);

- Разъем выходного сигнала 0,775 В;
- Клеммная колодка для подключения:
- фидерной линии громкоговорителей 30В;
- фидерной линии громкоговорителей 100В;
- фидерной линии громкоговорителей 240В
- Клемма заземления;
- Сетевая колодка для подключения устройства к сети питания 230 В/50 Гц с держателем

#### **6. ПОДКЛЮЧЕНИЕ И РАБОТА УСИЛИТЕЛЯ**

6.1 Установите усилитель-коммутатор на рабочий стол или в 19 дюймовую стойку.

6.2 Подключите шнур питания усилителя к электрической розетке 230 В, имеющей соединение с контуром технологического заземления помещения.

6.3 Выполните коммутацию согласно ПРИЛОЖЕНИЮ 1:

6.3.1 Для приема сигналов радиовещания и оповещения подключите сеть Ethernet к разъему **«LAN 1»** усилителя. Выполните настройку встроенного приемного IP модуля (см. п.7). 6.3.2 Подключите клемму заземления усилителя-коммутатора к общему контуру технологического заземления;

- 6.3.3 Подключите кабели линий громкоговорителей к клеммам «ВЫХОД 30В»;
- 6.3.4 Подключите кабели линий громкоговорителей к клеммам «ВЫХОД 100 В»;
- 6.3.5 Подключите кабели линий громкоговорителей к клеммам «ВЫХОД 240 В»;

# **7. ПЕРВОНАЧАЛЬНАЯ НАСТРОЙКА ПРИЕМНОГО IP МОДУЛЯ**

Для программирования приемного IP модуля используется программа настройки РТС-2000, которую можно найти в разделе «Загрузки» по ссылке: <http://rts2000.ru/zagruzki/> (Мастер настройки РТС-2000).

Программа настройки работает под управлением Windows XP/Vista/7/8/10.

 Пропишите в параметрах сетевой карты компьютера, с которого будет производится настройка блока, IP-адрес 192.168.0.10 c маской 255.255.255.0. Шлюз и DNS можно оставить пустыми;

#### Пример:

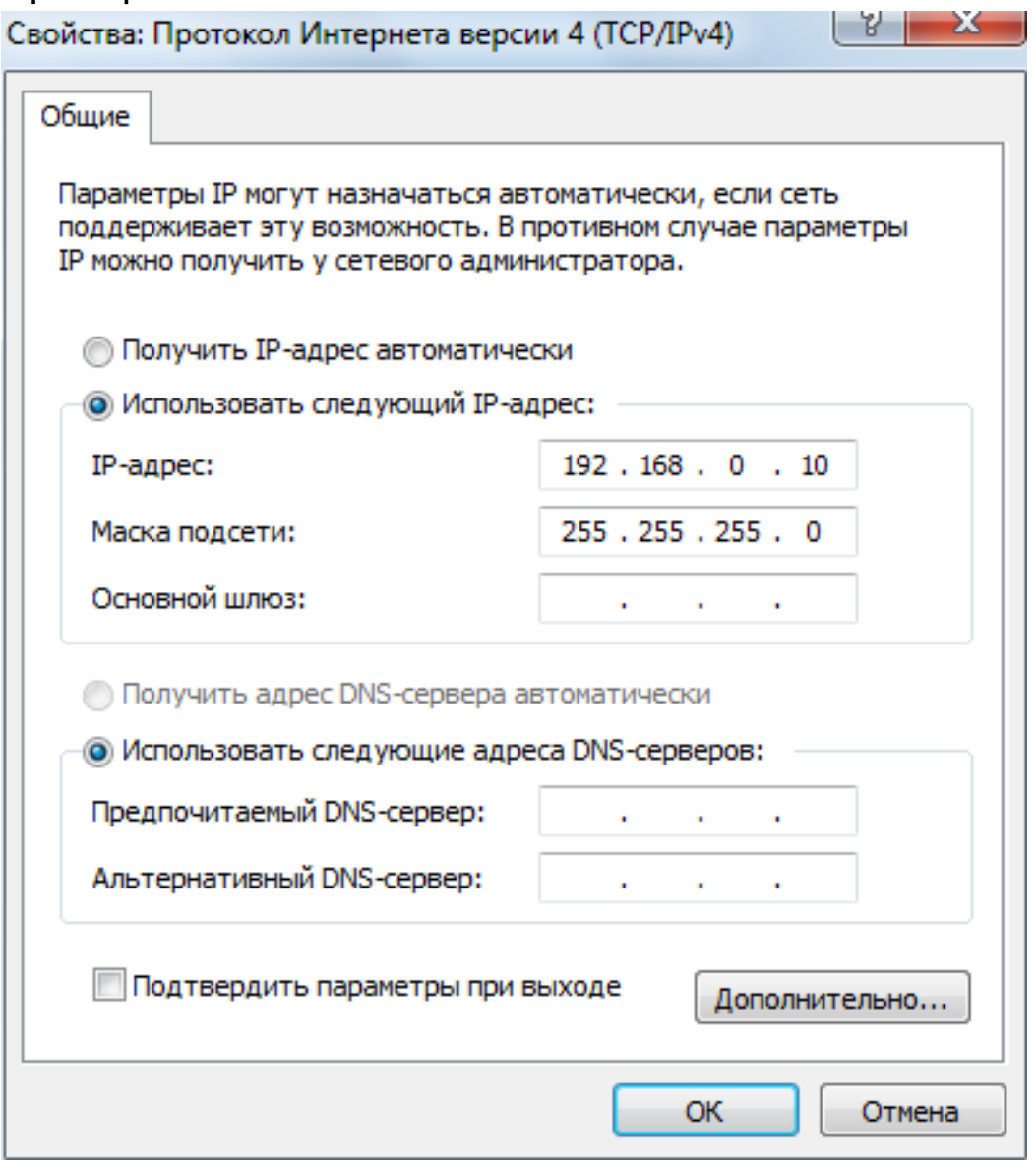

 Подключите стандартный (прямой) сетевой кабель между сетевой картой компьютера и разъемом **«LAN»** усилителя;

 Включите сетевой переключатель на передней панели усилителя. При этом кнопка должна светиться;

Запустите программу настройки;

 В поле *IP адрес РТС* введите IP-адрес, который был назначен при заводских настройках (**192.168.0.1**);

 Назначьте IP ресиверу статический IP-адрес. Для этого в поле *НАСТРОЙКИ РТС* введите желаемый IP адрес устройства, маску подсети и адрес основного шлюза (если требуется). Пример:

7

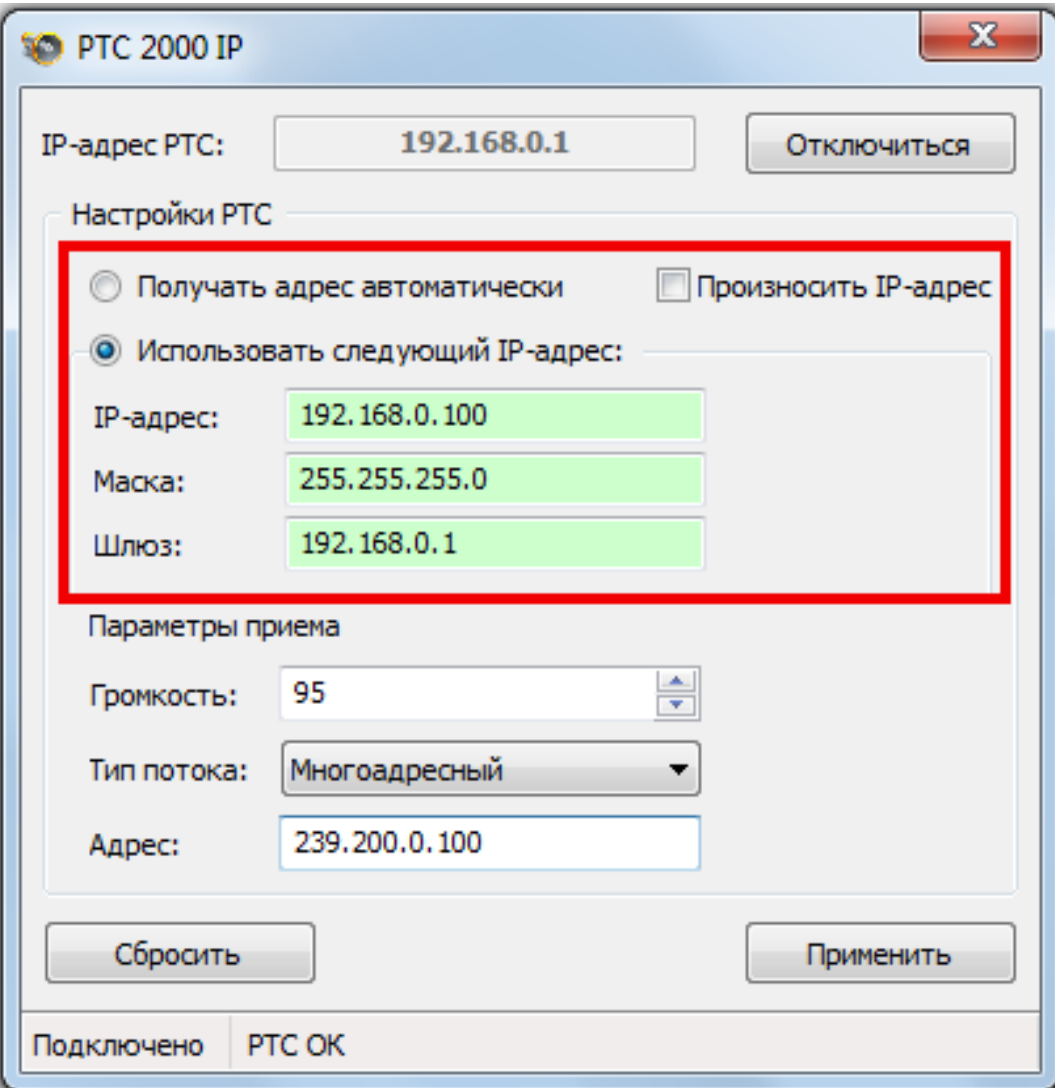

o Выберите предпочтительный уровень звука (от 0 до 100%). По умолчанию устанавливается значение 95%.

o Назначьте тип принимаемого потока в соответствии с типом потока, заданного при настройке передающего IP модуля.

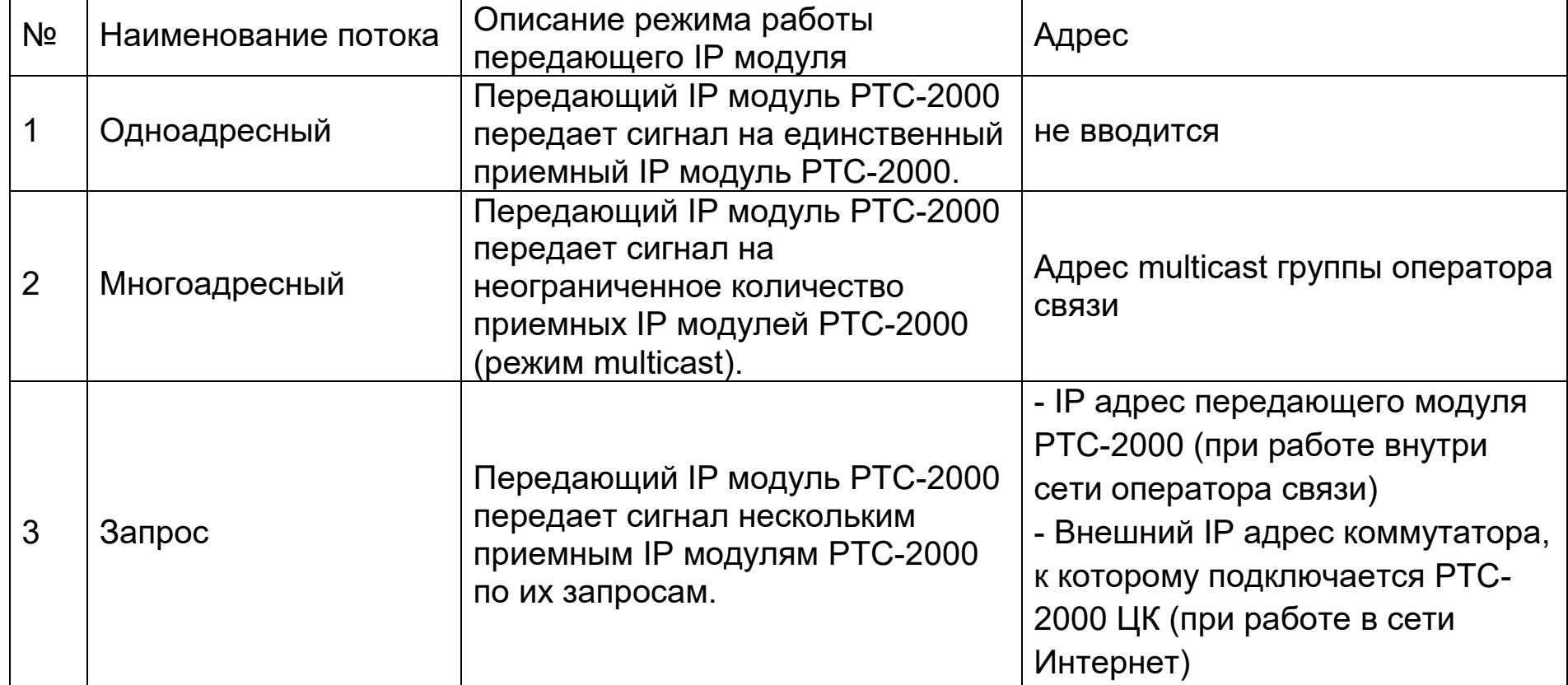

#### Пример:

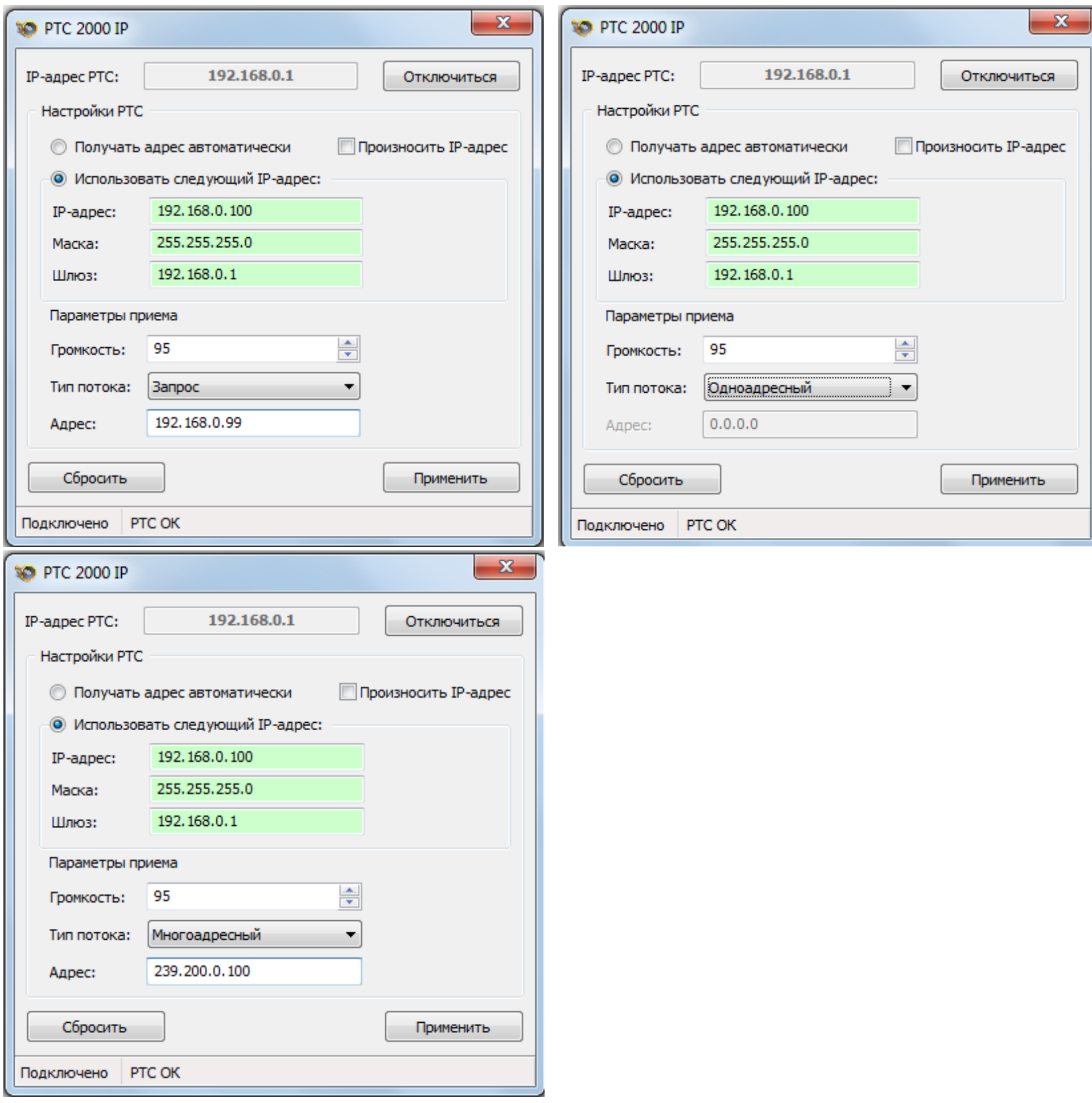

Выберите *ПРИМЕНИТЬ* чтобы сохранить настройки.

Завершите работу в программе настройки, выбрав *ОТКЛЮЧИТЬСЯ*.

При работе в сети Интернет выполните перенаправление портов на маршрутизаторах / межсетевых экранах.

В том случае если порты на маршрутизаторах/брандмауэрах закрыты для входящих

подключений к Интернету, необходимо открыть порт 4444 на маршрутизаторе/межсетевом экране (протокол UDP).

 Проконтролируйте уровень выходного сигнала по индикатору. Должны периодически загораться с 3-его по 6-ой светодиоды на 12-ти разрядном индикаторе входного сигнала на Усилитель.

Проконтролируйте прохождение сигналов управления от РТС-2000 ЦК.

#### **8. УКАЗАНИЯ ПО ТЕХНИКЕ БЕЗОПАСНОСТИ**

8.1. В связи с наличием в усилителе опасного для жизни напряжения 230В, во избежание несчастных случаев, запрещается вскрывать усилитель до отключения его от сети электропитания.

9

8.2. Ремонт должен производиться специалистом, имеющим группу допуска к работам с электронной аппаратурой не ниже 3.

8.3. Эксплуатация усилителя допускается только при наличии заземления. Все усилителикоммутаторы должны быть подключены к контуру защитного заземления.

### **9. ГАРАНТИЙНЫЕ ОБЯЗАТЕЛЬСТВА**

9.1. Изготовителем гарантируется работоспособность усилителя-коммутатора при соблюдении потребителем условий эксплуатации.

9.2. Гарантийный срок – 12 месяцев со дня продажи.

9.3. Изготовитель обязан в течение гарантийного срока безвозмездно ремонтировать изделие при соблюдении потребителем правил его хранения и эксплуатации. При отказе изделия по вине пользователя ремонт производится за его счет.

 Примечание. Предприятие-изготовитель оставляет за собой право на внесение изменений в схемы и конструкцию изделия без ухудшения его технических характеристик.

Усилитель-коммутатор РТС-2000 ОК/IP/ПВК/УМ-100», заводской номер принят в соответствии с техническими условиями ТУ 26.30.40-001-47980715-2018 и признан годным к эксплуатации.

## **10. УСЛОВИЯ ТРАНСПОРТИРОВКИ, ХРАНЕНИЯ И ЭКСПЛУАТАЦИИ**

10.1 По условиям эксплуатации усилитель-коммутатор относится к климатическому исполнению УХЛ категории 4.2 ГОСТ15150-69.

10.2. Усилитель-коммутатор предназначен для работы и хранения при температуре от 278 до 313 К (от +5 до +40 градусов Цельсия), влажности 80% при температуре +25 градусов Цельсия и давлении от 84 до 107 кПа и напряжении сети электропитания 230 В (+10;-15%) с частотой 50+/- 1Гц.

10.3 Усилитель-коммутатор в упакованном виде может транспортироваться любым видом транспорта в условиях гр. 5 ГОСТ 15150-69 при защите их от прямого воздействия атмосферных осадков и механических повреждений.

#### **Свидетельство о приемке**

\_\_\_\_\_\_\_\_\_\_\_\_\_\_\_ Дата выпуска

Изготовил

ОТК \_\_\_\_\_\_\_\_\_\_\_\_\_\_\_

# **СХЕМА ВНЕШНИХ ПОДКЛЮЧЕНИЙ УСИЛИТЕЛЯ-КОММУТАТОРА РТС-2000 ОК/IP/ПВК/УМ-100»**

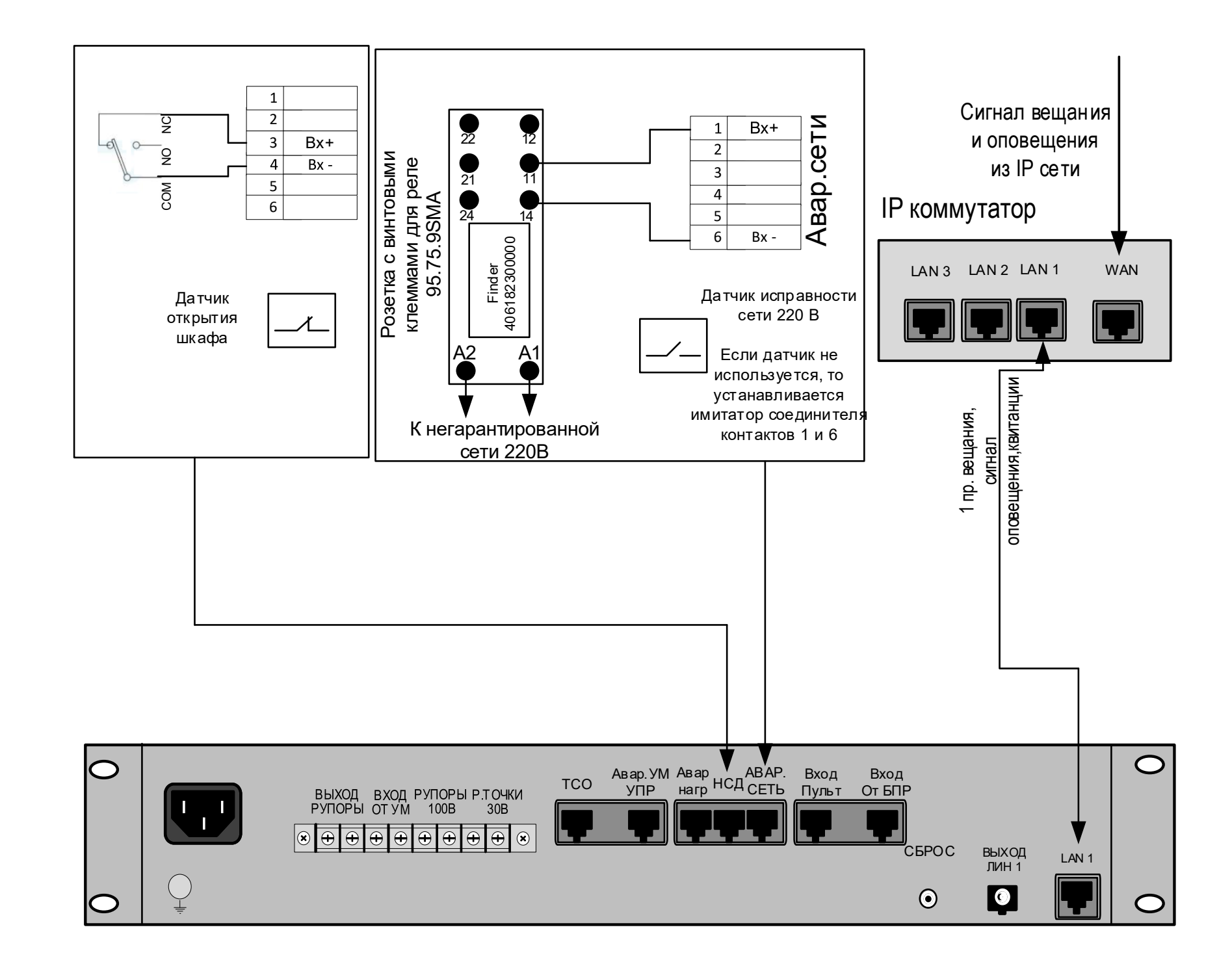